## **Chapter 11: Mouse Control – Moving Things Around.**

This chapter will show you how to make your program respond to a mouse. There are two different ways to use the mouse: tracking mode and clicking mode. Both are discussed with sample programs.

## **Tracking Mode:**

In mouse tracking mode, there are three numeric functions (**mousex**, **mousey**, and **mouseb**) that will return the coordinates of the mouse pointer over the graphics output area. If the mouse is not over the graphics display area then the mouse movements will not be recorded (the last location will be returned).

```
1 # mousetrack.kbs
2 # track the mouse with a circle
3
4 print "Move the mouse around the graphics window."
5 print "Click left mouse button to quit."
6
7 fastgraphics
8
9 # do it over and over until the user clicks left
10 while mouseb <> MOUSEBUTTON LEFT
11 # erase screen
12 clg
13 # draw new ball
14 color red
15 circle mousex, mousey, 10
16 refresh
17 end while
18
```

```
19 print "all done."
     20 end
```
Program 70: Mouse Tracking

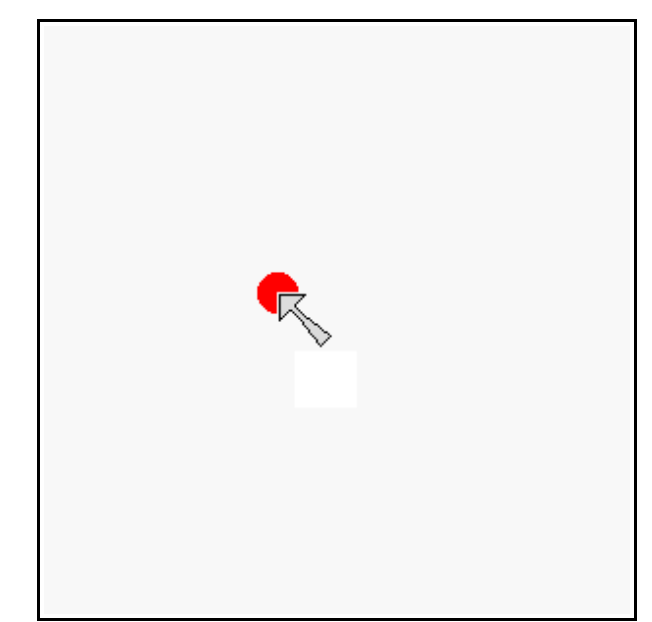

Sample Output [70](#page-1-0): [Mouse Tracking](#page-1-0)

© 2019 James M. Reneau (CC BY-NC-SA 3.0 US)

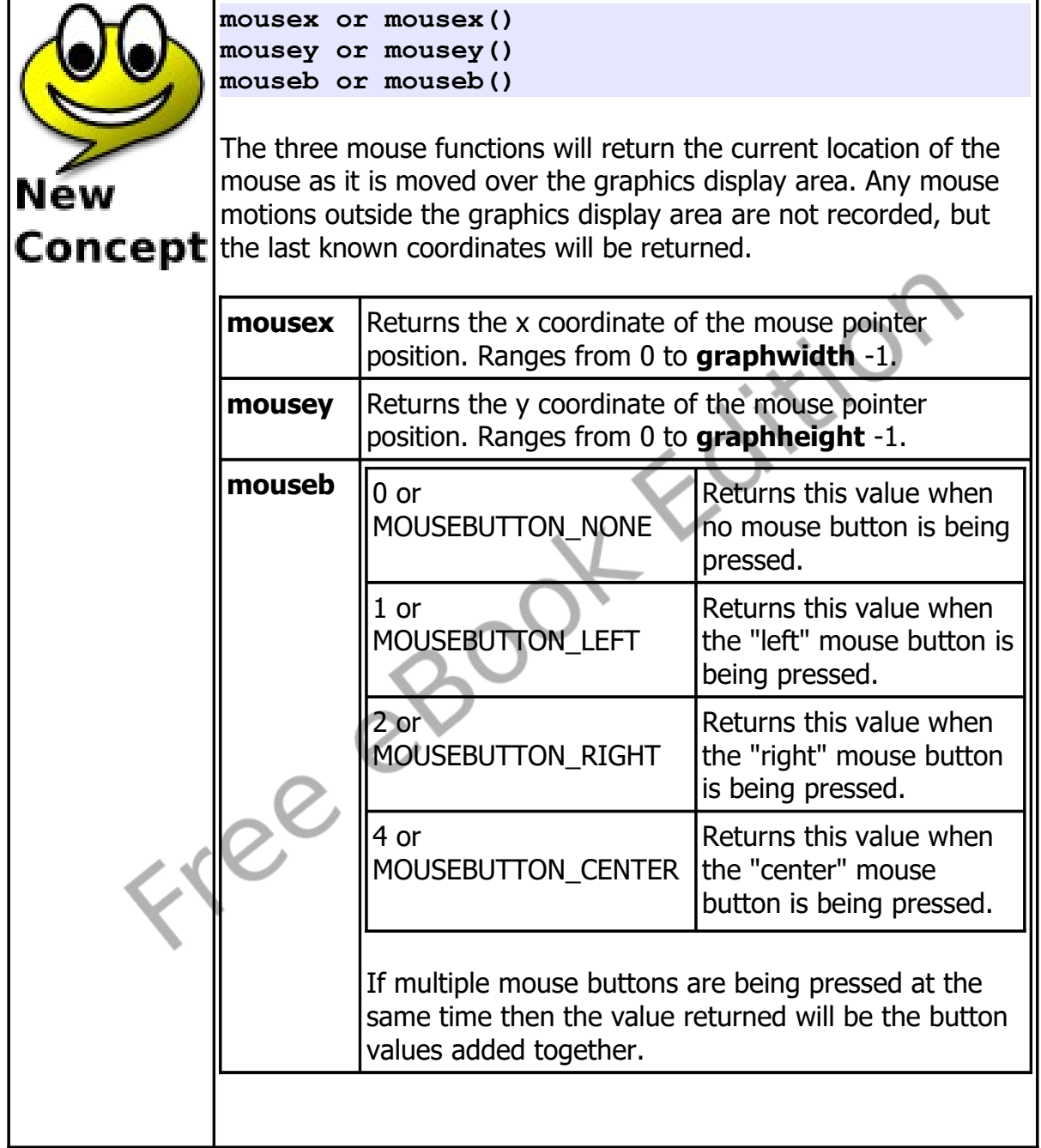

## **Clicking Mode:**

The second mode for mouse control is called "Clicking Mode". In clicking mode, the mouse location and the button (or combination of buttons) are stored when the click happens. Once a click is processed by the program a clickclear command can be executed to reset the click, so the next one can be recorded.

```
1 # mouseclick.kbs
2 # X marks the spot where you click
3
4 print "Move the mouse around the graphics window"
5 print "click left mouse button to mark your spot"
6 print "click right mouse button to stop."
7 clg
    8 clickclear
9 while clickb <> MOUSEBUTTON_RIGHT
10 # clear out last click and
11 # wait for the user to click a button
12 clickclear
13 while clickb = MOUSEBUTTON_NONE
14 pause .01
15 end while
16 #
17 color blue
18 stamp clickx, clicky, 5, {-1,-2, 0,-1, 1,-2, 2,-
    1, 1,0, 2,1, 1,2, 0,1, -1,2, -2,1, -1,0, -2,-1}
19 end while
20 print "all done."
21 end
```
<span id="page-3-0"></span>Program 71: Mouse Clicking

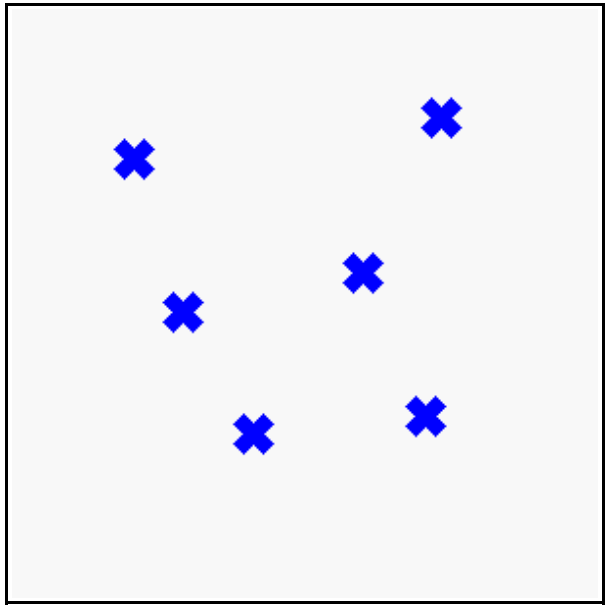

Sample Output [71](#page-3-0): [Mouse Clicking](#page-3-0)

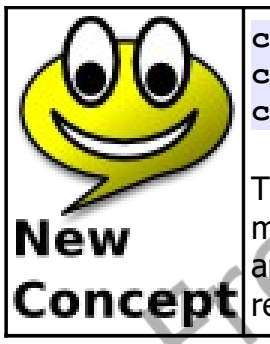

**clickx or clickx() clicky or clicky() clickb or clickb()**

The values of the three click functions are updated each time a mouse button is clicked when the pointer is on the graphics output area. The last location of the mouse when the last click was **Concept** received are available from these three functions.

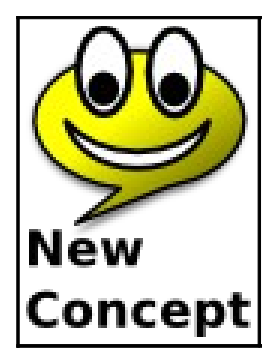

**clickclear**

The **clickclear** statement resets the **clickx**, **clicky**, and **clickb** functions to zero so that a new click will register when **clickb** <> 0.

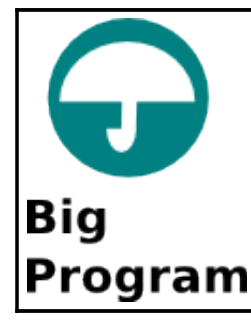

The big program this chapter uses the mouse to move color sliders so that we can see all 16,777,216 different colors on the screen.

```
1 # colorchooser.kbs
2 fastgraphics
3
4 print "colorchooser - find a color"
    5 print "click and drag red, green and blue sliders"
6
     7 # variables to store the color parts
8 r = 128
9 g = 128
10 b = 128
11
12 call display(r,g,b)
13
14 while true
15 # wait for click
16 while mouseb = 0
17 pause .01
```

```
18 end while
19 # change color sliders
20 # the red slider y range is 0 >= red < 75
21 if mousey < 75 then
22 r = mousex
23 if r > 255 then r = 255
24 end if
25 # the green slider y range is 75 >= red < 150
26 if mousey >= 75 and mousey < 150 then
27 g = mousex
28 if g > 255 then g = 255
29 end if
30 # the blue slider y range is 150 >= red < 225
31 if mousey >= 150 and mousey < 225 then
32 b = mousex
33 if b > 255 then b = 255
34 end if
35 call display(r,g,b)
36 end while
37 end
38
39 subroutine colorline(r,g,b,x,y)
40 # draw part of the color bar the color r,g,b 
    from x,y to x,y+37
41 color rgb(r, g, b)
42 line x, y, x, y+37
43 end subroutine
44
45 subroutine redsliderbar(r,g,b)
46 # draw the red bar from 0,0 to 255,74
47 font "Tahoma", 30, 100
48 color rgb(255, 0, 0)
49 text 260, 0, "r"
50 for t = 0 to 255
51 # red and red hues
52 call colorline(t, 0, 0, t, 0)
53 call colorline(t, g, b, t, 38)
54 next t
55 color black
```
Chapter 11: Mouse Control – Moving Things Around. Page 157

```
56 rect r-1, 0, 3, 75
57 end subroutine
58
59 subroutine greensliderbar(r,g,b)
60 # draw thegreen bar from 0,75 to 255,149
61 font "Tahoma", 30, 100
62 color rgb(0, 255, 0)
63 text 260, 75, "g"
64 for t = 0 to 255
65 # green and green hues
66 call colorline(0, t, 0, t, 75)
67 call colorline(r, t, b, t, 113)
68 next t
69 # slider
70 color black
71 rect g-1, 75, 3, 75
72 end subroutine
73
74 subroutine bluesliderbar(r,g,b)
75 # draw the blue bar from 0,150 to 255,224
76 font "Tahoma", 30, 100
77 color rgb(0, 0, 255)
78 text 260, 150, "b"
79 for t = 0 to 255
80 # blue and blue hues
81 call colorline(0, 0, t, t, 150)
82 call colorline(r, g, t, t, 188)
83 next t
84 # slider
85 color black
86 rect b-1, 150, 3, 75
87 end subroutine
88
89 subroutine display(r, g, b)
90 clg
91 call redsliderbar(r,g,b)
92 call greensliderbar(r,g,b)
93 call bluesliderbar(r,g,b)
94 # draw swatch
```
© 2019 James M. Reneau (CC BY-NC-SA 3.0 US)

| 95  | color $rgb(r,q,b)$                                 |
|-----|----------------------------------------------------|
| 96  | rect 151, 226, 150, 75                             |
| 97  | refresh                                            |
| 98  | # draw the RGB values                              |
| 99  | color black                                        |
| 100 | font "Tahoma", 13, 100                             |
| 101 | text 5, 235, $"(" + r + ", " + q + ", " + b + ");$ |
| 102 | end subroutine                                     |

<span id="page-8-0"></span>Program 72: Big Program - Color Chooser

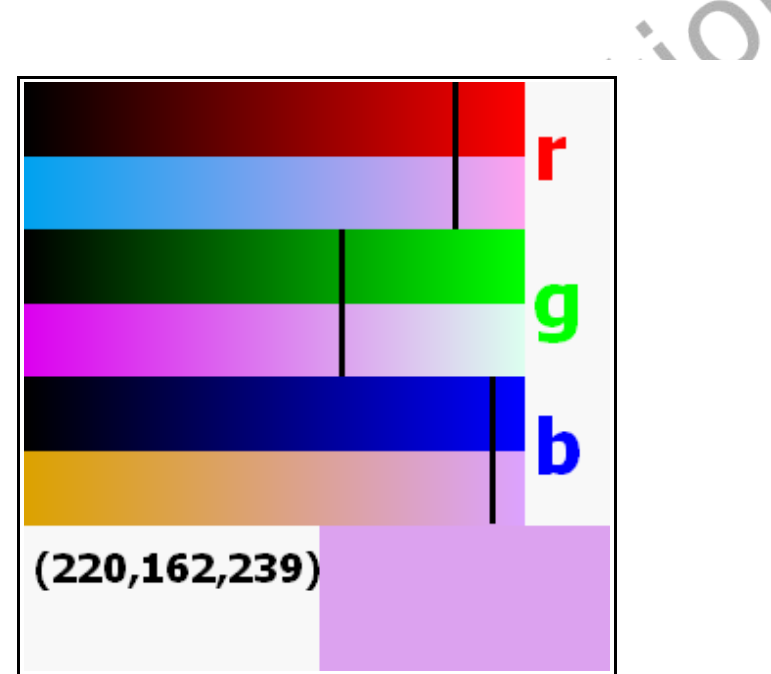

Sample Output [72](#page-8-0): [Big Program - Color Chooser](#page-8-0)

## **Exercises:**

Problems

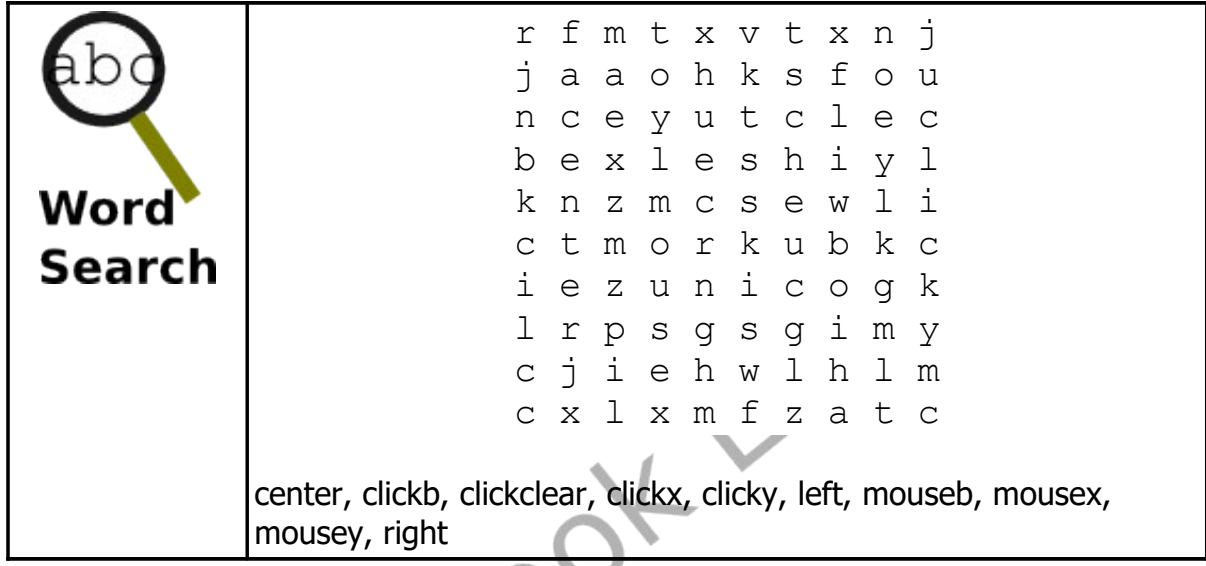

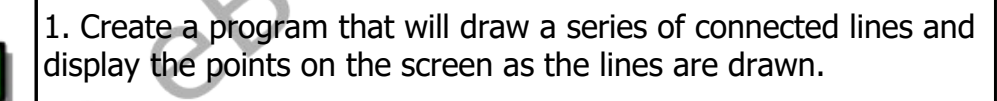

When the left button of the mouse is clicked draw a small circle, print the coordinates, draw a line to the previous coordinates (if not the first point), and remember the point so that it can be the start of the next line. Repeat this until the user clicks stop.

Chapter 11: Mouse Control – Moving Things Around. Page 160

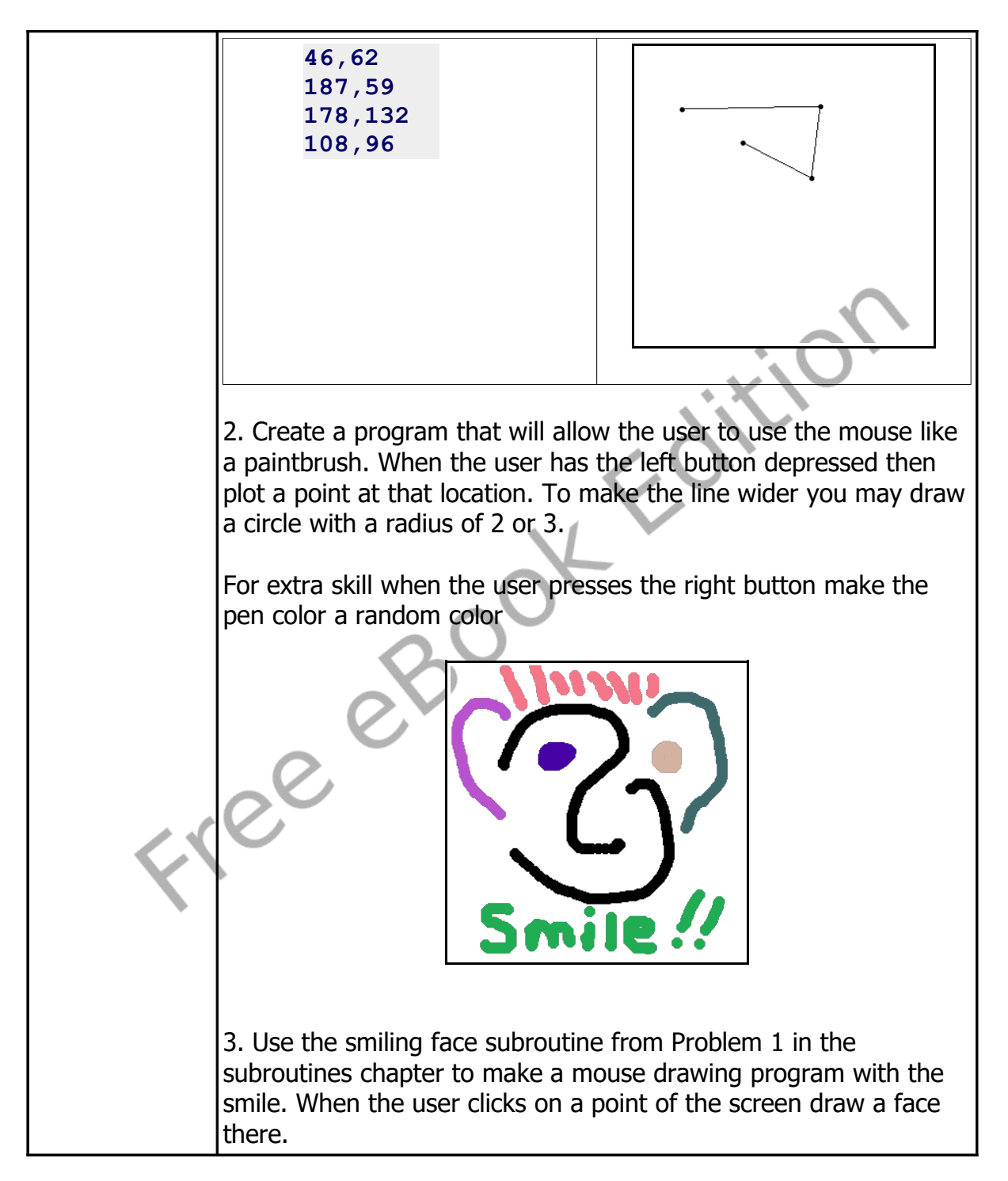

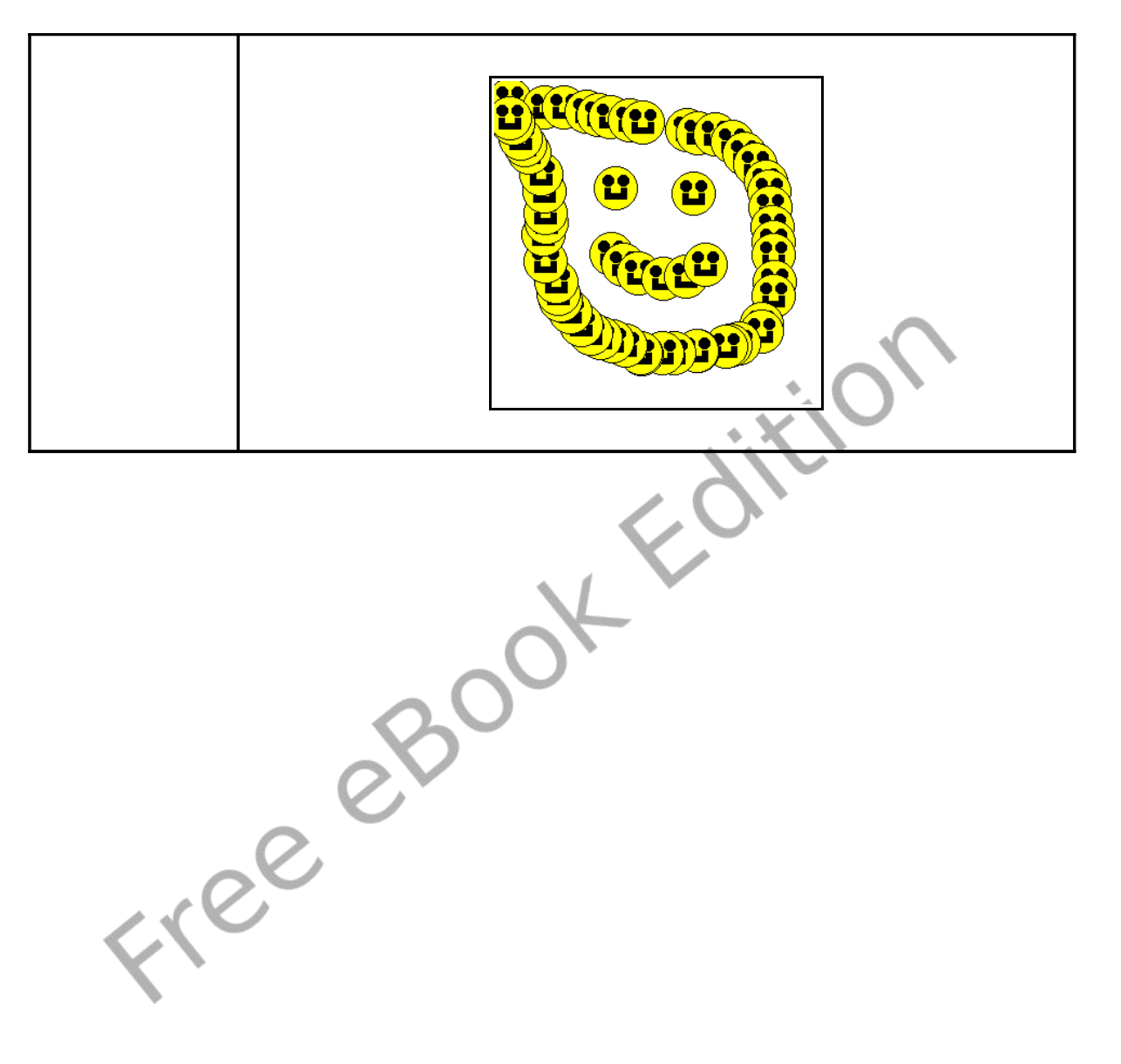